| र्डिंग पुण्न<br>इ                                                                                                    | Interna                                                            | tional               | School<br>Zundal |
|----------------------------------------------------------------------------------------------------|--------------------------------------------------------------------|----------------------|------------------|
| Class – IV                                                                                                    | Half Yearly Assignm                                                | ent 20-21            | Sub: Computer    |
|                                                                                                    |                                                                    |                      |                  |
|                                                                                                    |                                                                    |                      |                  |
| A. Rearrange the letters to g<br>1. TOUCHSCREEN                                                                                         |                                                                    | SCANNER              |                  |
| 2. TOUCHPAD                                                                                                    |                                                                    | WEBCAM               |                  |
| <b>3.</b> JOYSTICK                                                                                                    |                                                                    | MICROPHONE           | 1                |
| <b>J.</b> JO1511CK                                                                                                    | 0.1                                                                |                      |                  |
| <ul> <li>B. Tick (✓) the correct answ</li> <li>1. Which of the following in</li> </ul>                                                  | s an input device?                                                 |                      |                  |
| a. Plotter                                                                                                    | b. Touchpad 🖌                                                      |                      |                  |
| c. Printer                                                                                                    | d. Projector                                                       | V 7                  |                  |
| 2. Which of the following is                                                                                                    | s display screen?                                                  |                      |                  |
| a. Touchscreen 🖌                                                                                                    |                                                                    | c. Projector         | d. Plotter       |
| <ul> <li>3. Which of the following it a. Touchscreen</li> <li>c. Joystick ✓</li> <li>4. Which of the following it a. Printer</li> </ul> | b. Touchpad<br>d. Printer<br>s not an output device?<br>b. Scanner |                      |                  |
| c. Speaker                                                                                                    | d. Projector                                                       |                      |                  |
| <ul> <li>5. Which of the following d</li> <li>a. Printer</li> <li>c. Plotter <u>√</u></li> </ul>                                        | evice prints large maps<br>b. Scanner<br>c. Projector              |                      |                  |
| <ul> <li>6. Which of the following i settings?</li> <li>a. Start menu <u>√</u></li> <li>c. Taskbar</li> </ul>                           | s used to go to your con<br>b. All programs<br>d. Notification a   | 5 <u> </u>           | , folders and    |
| 7. Which of the following a a. Folders b. Fi                                                                                            | re small pictures present                                          | t on the desktop?    | rams             |
| <ul><li>8. Which of the following a</li><li>a. Computer</li><li>c. Notification area</li></ul>                                          |                                                                    | $\frac{1}{\sqrt{2}}$ |                  |

| <ul><li>9. Which of the following is a con</li><li>a. File</li><li>c. Start Menu</li></ul> | tainer for storing files?<br>b. Folder <u>✓</u><br>d. Recycle Bin |  |  |  |
|--------------------------------------------------------------------------------------------|-------------------------------------------------------------------|--|--|--|
|                                                                                            |                                                                   |  |  |  |
| 10. What will you do to open a file                                                        |                                                                   |  |  |  |
|                                                                                            | b. Right click on it                                              |  |  |  |
| c. Left click on it                                                                        | c. Copy it                                                        |  |  |  |
| 11.Making the changes to the text                                                          | in a document is called?                                          |  |  |  |
| a. Editing <u>·</u> b. Selecting                                                           |                                                                   |  |  |  |
| c. Copying                                                                                 | d. Pasting                                                        |  |  |  |
| 12. Triple-clicking anywhere on the                                                        | e selection bar selects?                                          |  |  |  |
| a. a word                                                                                  | b. a line of text                                                 |  |  |  |
| c. the entire document                                                                     | d. a paragraph 🗹                                                  |  |  |  |
|                                                                                            |                                                                   |  |  |  |
| 13. To select text till the end of the                                                     | -                                                                 |  |  |  |
| a. CTRL +A                                                                                 | b. SHIFT + END $\checkmark$<br>d. CTEL + C                        |  |  |  |
| c. SHIFT + HOME                                                                            | d. CIEL C                                                         |  |  |  |
| 14.CTRL + Y is the shortcut for?                                                           |                                                                   |  |  |  |
| a. Undo                                                                                    | b. Redo 🗹                                                         |  |  |  |
| c. Copy                                                                                    | d. Paste                                                          |  |  |  |
| 15. The command used to select text at both the location is                                |                                                                   |  |  |  |
|                                                                                            | b. Cut                                                            |  |  |  |
| c. Undo                                                                                    | c. Paste $\checkmark$                                             |  |  |  |
|                                                                                            |                                                                   |  |  |  |
| 16. Which of the following is not fo                                                       | ont?                                                              |  |  |  |
| a. Shadow 🖌                                                                                | b. Comic sans MS                                                  |  |  |  |
| c. Times New Roman                                                                         | d. Calibri                                                        |  |  |  |
|                                                                                            |                                                                   |  |  |  |
| 17. Which button is used to decrease                                                       | se the size of a font?                                            |  |  |  |
| a. B                                                                                       | b. A                                                              |  |  |  |
| c. C                                                                                       | d. None of these $\checkmark$                                     |  |  |  |
|                                                                                            | —                                                                 |  |  |  |
| 18.Shadow, reflection and glow are examples of                                             |                                                                   |  |  |  |
| a. Text effects 🖌                                                                          | b. Text highlight                                                 |  |  |  |
| c. Font colour                                                                             | d. Fonts                                                          |  |  |  |
|                                                                                            | u. 1 01110                                                        |  |  |  |

19. Which option is used to make the text look slanted?

| a. <b>B</b>                          | b. I <u>✓</u>                                  |
|--------------------------------------|------------------------------------------------|
| c. <u>U</u>                          | d. all of these                                |
| 20. Which option aligns selected ter | xt to both the left and right edges of a page? |
|                                      |                                                |

|  | a. Centre | b. Align text left |
|--|-----------|--------------------|
|--|-----------|--------------------|

c. Justify\_\_\_\_\_ d. none of these  $\checkmark$ \_\_\_\_

## C. Write T for True or F for false.

| 1. A keyboard is an output device                                                                                                    | <u>T</u> |          |
|----------------------------------------------------------------------------------------------------|----------|----------|
| 2. A touchpad is an input device found on laptops and some keyboards                                                                                                    | <u>T</u> |          |
| 3. A graphics tablet helps you to draw with a pencil                                                                                                    | <u>F</u> |          |
| 4. A scanner is used to input printed text or pictures into a computer                                                                                                    | <u>T</u> |          |
| 5. Many desktop computers and laptops have a built-in webcam                                                                                                    | <u>T</u> |          |
| 21. The operating system is the first program to be installed in to a new comp                                                                                                 | outer.   | <u>T</u> |
| 22. The start menu displays a list of icons.                                                                                                    |          | F        |
| 23. The long bar present at the bottom of the desktop is called the taskbar.                                                                                                   |          | <u>T</u> |
| 24. The notification area is located on the left side of the taskbar.<br><b>D. Fill in the blanks.</b>                                                                         |          | F        |
| <ol> <li>1. You touch me with your fingers to give instructions. I am a <u>Touchscreen</u>.</li> <li>2. I am used to draw using a pen. I am a Graphic <u>tablet</u></li> </ol> |          |          |
| 3. I am the best quality printer. I am a Laser printer.                                                                                                    |          |          |
| 4. I display text, images, and videos on a screen. I am a Webcam                                                                                                    |          |          |
| 5. The Start menu is also used to shut down the computer                                                                                                    |          |          |
| 6. The long bar present at the bottom of the desktop is called the <b>Taskbar</b>                                                                                              |          |          |
| 7. The <b>Notification</b> area is located on the right side of the taskbar.                                                                                                   |          |          |
| 8. A <b>folder</b> helps to store files and other folders.                                                                                                    |          |          |
| 9. Selected text is highlighted in <b><u>Blue</u></b>                                                                                                    |          |          |

10. The mouse pointer is in the shape of an  $\underline{\mathbf{I}}$  inside the document area

11.In the over type mode, the text you type replaces the existing text.

- 12. To delete a paragraph, select it and press either the delete key or the **<u>Backspace</u>** key.
- 13. The copy and **Paste** commands are used to copy text
- 14. The font group is found on the <u>home</u> tab.
- 15.Each letter, number or symbol used in a text document is called a character.
- 16.Click on the <u>underline</u> button to draw a line under text.
- 17. There are **<u>four</u>** alignment options by which you can align text.
- 18. The **justify** alignment option aligns selected text to both the left and right edges of the page.

## E. Number the steps correctly to create a new file.

1. Choose the location in the left pane of the dialog box, where you want to save the file.  $\underline{5}$ 

Editing

Insert

Home

- 2. After completing your work, click on file and then on save.  $\underline{3}$
- 3. Open Ms word. it starts with a blank page.  $\underline{1}$
- 4. Start typing text on the blank page.  $\underline{2}$
- 5. Type the file name in the file name box.  $\underline{\mathbf{6}}$
- 6. Click on save. Your file is now saved. 7
- 7. The save as dialog box appears.  $\underline{4}$

## F. One-word answer.

- 1. Making changes to the text in a document
- 2. the default mode in word for working with text
- 3. the command to cancel the last action done in the document <u>Undo</u>
- 4. the tab with the copy and paste commands

## G. Name the keys you will press to select the following. 1. Text till the end of he lines SHIFT + END 2. Text till the beginning of the line **SHIFT + HOME key** 3. The entire document CTRL + A4. One character to the right of the cursor SHIFT + RIGHT ARROW key 5. Text till one-line down <u>SHIFT + DOWM ARROW key</u> H. Correct the statement. 1. Changing the appearance of text is called *formatting.* 2. Each letter, number or symbol used in a text document is called <u>a character</u>. 3. The font size box helps to change a size of font. 4. You can apply text effects by using the font group. 5. The format painter button is available in the clipboard. I. Match the columns. 1. Touchpad a. Maps b. Quick Launch icons 2. Plotter c. Input device 3. Taskbar 4. Selection bar d. Quick Access toolbar 5. Undo command e. Font 6. Times New Roman f. Space to the left of the text J. Match the columns. 1. Title bar a, first tab on the Ribbon 2. Ribbon b. at the bottom of the Word window 3. File tab at the top of the Word window d. contains tabs and groups Document area e. blank white space 5. Status bar

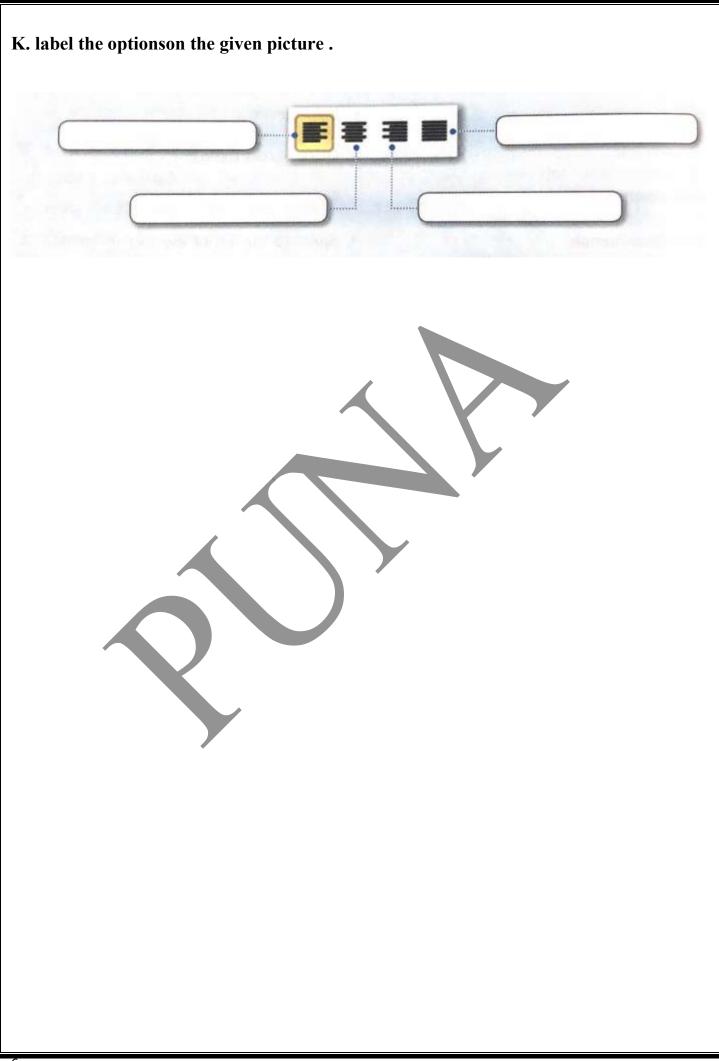